## **[Controllo di un LED mediante](https://www.arduinofacile.it/2020/01/28/controllo-di-un-led-mediante-monitor-seriale/) [Monitor Seriale](https://www.arduinofacile.it/2020/01/28/controllo-di-un-led-mediante-monitor-seriale/)**

**Obiettivo**: Utilizzare il monitor seriale per l'accensione/spegnimento di un LED

**Componenti elettronici**:

- Arduino UNO
- Breadboard
- 1 Resistenza (100 Ohm) per LED
- $-1$  LED

**Teoria:** Il monitor seriale è uno degli strumenti più utilizzati per realizzare il "debug" delle applicazioni sviluppate sfruttando il microcontrollore Arduino. Attraverso il comando Serial.println() è infatti possibile stampare a monitor sia delle stringhe specifiche sia il contenuto delle variabili. Tuttavia, è importante considerare che attraverso il monitor seriale, non solo è possibile avviare una comunicazione **Arduino->PC**, ma anche una comunicazione **PC->Arduino**. Nel caso specifico di questa applicazione il monitor seriale sarà utilizzato per inviare al controllore Arduino un carattere (tipo char ad 8 bit) specifico per accendere o spegnere un LED.

**Collegamento Circuitale:** Viene in seguito riportato lo schema elettrico utilizzato per controllare un LED mediante Monitor Seriale. Il LED risulta semplicemente collegato al pin digitale 8 di Arduino, il quale sarà attivato o disattivato (HIGH/LOW) in funzione del carattere ricevuto dal monitor

seriale.

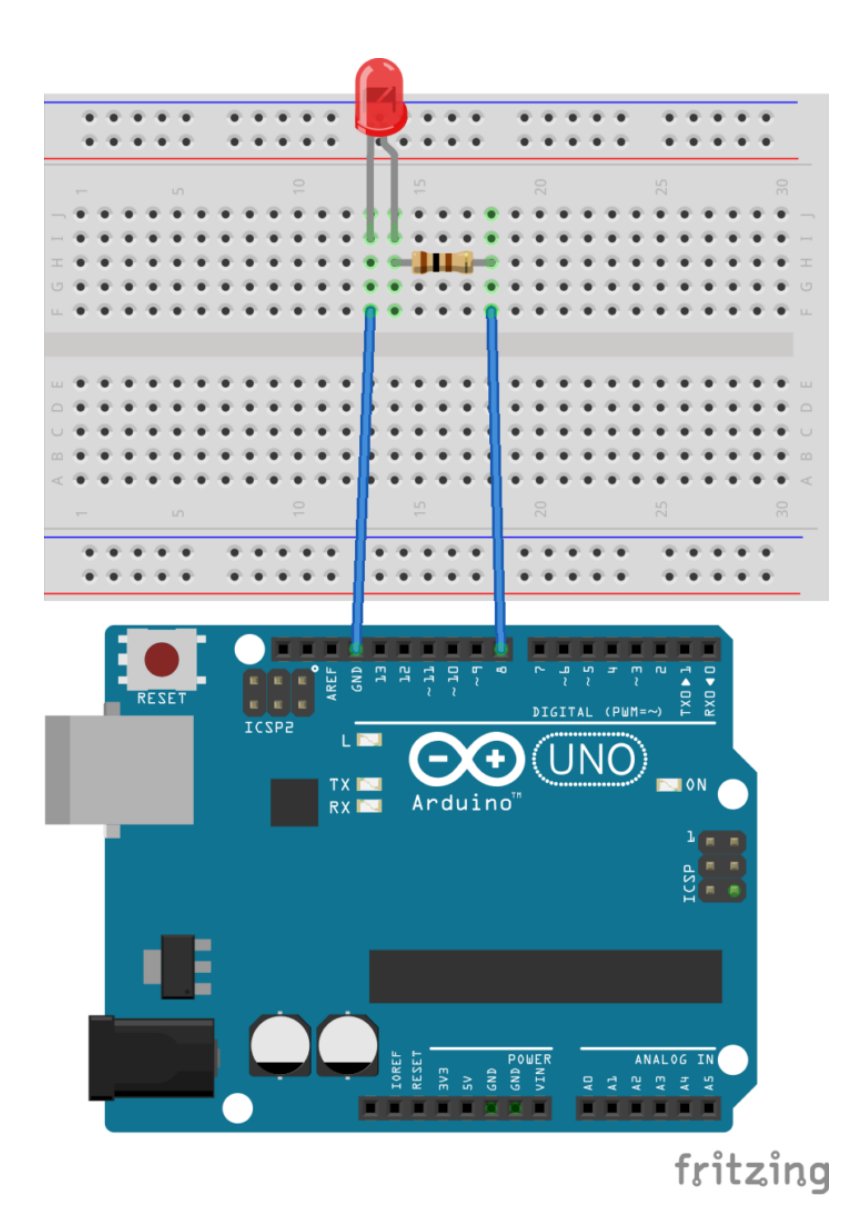

## **Codice:**

Le principali funzioni della classe **Serial** sono impiegate nel seguente codice:

```
Serial.available():
Restituisce il numero di byte (caratteri) disponibili
per la lettura nella porta seriale. Questi dati vengono
```
immagazzinati un buffer di ricezione seriale il quale può contenere 64 bytes.

```
Serial.read():
```
Legge i dati provenienti dalla porta seriale